# **Inkscape - Préférences**

- Objet : Inkscape Réglage des préférences
- Niveau requis : [débutant,](http://debian-facile.org/tag:debutant?do=showtag&tag=d%C3%A9butant) [avisé](http://debian-facile.org/tag:avise?do=showtag&tag=avis%C3%A9)
- Commentaires : Réglage de base des préférences.
- Débutant, à savoir : [Utiliser GNU/Linux en ligne de commande, tout commence là !](http://debian-facile.org/doc:systeme:commandes:le_debianiste_qui_papillonne)
- Suivi :
	- © Création par *S*smolski le 14/01/2012
	- Testé par **& [milou](http://debian-facile.org/user:milou) le 04/11/2015**
- Commentaires sur le forum :  $C$ 'est ici<sup>[1\)](#page--1-0)</sup>

## **Ouvrir inkscape**

Ouvrez l'application inkscape<sup>[2\)](#page--1-0)</sup> :

inkscape

## **Fenêtre**

#### *Conserver la géométrie de la fenêtre plein écran au relancement de Inkscape*

Par le menu :

Fichier -> Préférences d'Inkscape

Ou le raccourci clavier Maj + Ctrl + P

 $\pmb{\times}$ 

### **Grille**

### *Configurer la grille*

Toujours dans les préférences d'Inkscape Maj+Ctrl+P

Cliquez sur grille à gauche. Changez-en la couleur ou l'espacement.

 $\pmb{\times}$ 

Fermez les préférences Inkscape.

Documentation - Wiki - http://debian-facile.org/

[1\)](#page--1-0)

[2\)](#page--1-0)

```
N'hésitez pas à y faire part de vos remarques, succès, améliorations ou échecs !
```
#### [Inkscape](http://debian-facile.org/doc:media:inkscape)

From: <http://debian-facile.org/> - **Documentation - Wiki**

Permanent link: **<http://debian-facile.org/doc:media:inkscape:preferences>**

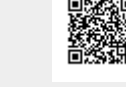

Last update: **04/11/2015 19:06**